# Функции для работы с массивами в Matlab

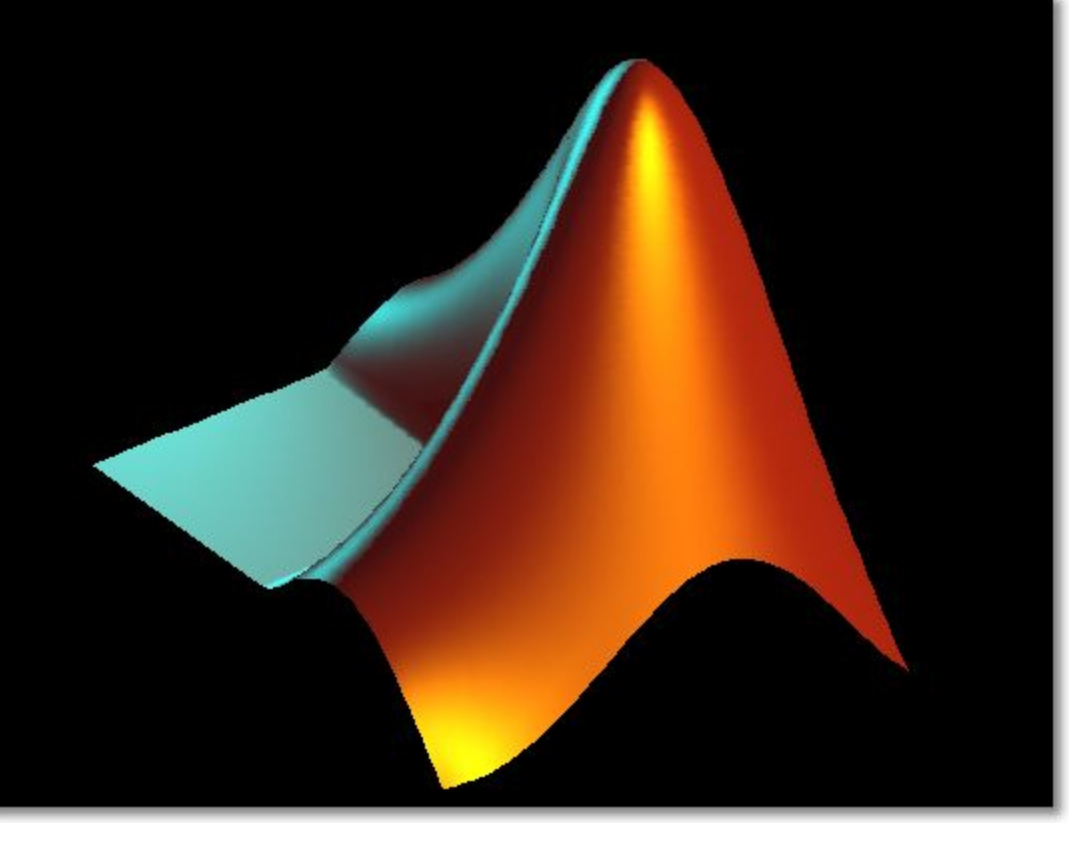

Лекция 3

#### Умножение матриц

>> a =  $[1 10 4 3; 1 4 7 3; 1 8 5 1]$  $a =$  $1$  $10$ 3 4 3  $\mathbf 1$  $\overline{4}$ 7 8 5  $\mathbf{1}$  $\mathbf{1}$  $>> b = [3 4; 1 8; 3 2; 3 1]$  $b =$ 3  $\overline{4}$  $\mathbf 1$ 8 3  $\overline{2}$ 3  $\mathbf 1$  $\gg$  c =  $a * b$  $C =$ 34 95 37 53 79 29

#### Умножение матрицы на число

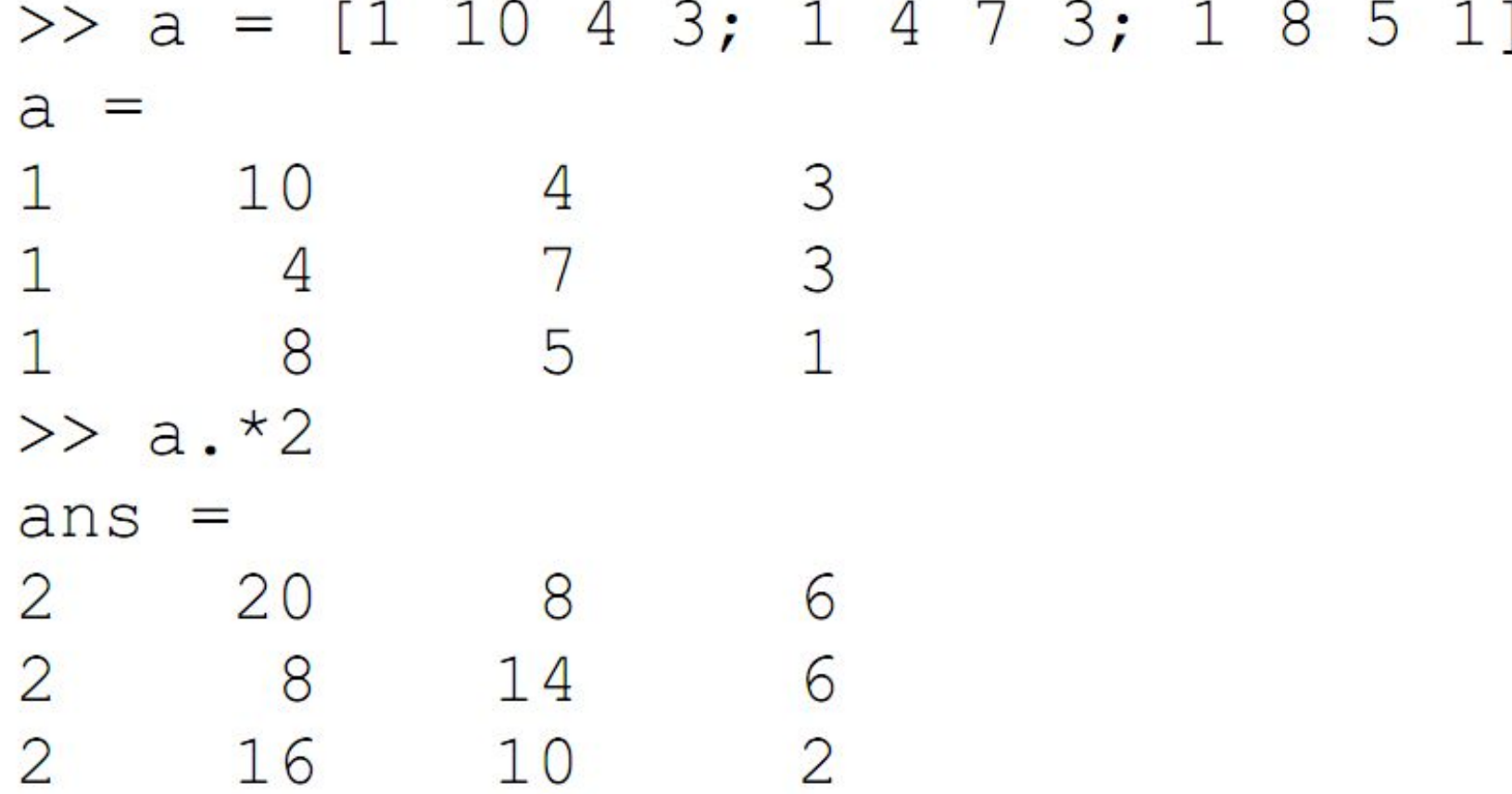

### Транспонирование вещественных матриц

Транспонирование матрицы, так же как и вектора, производится с помощью символа **'** (апостроф).

### Пример.

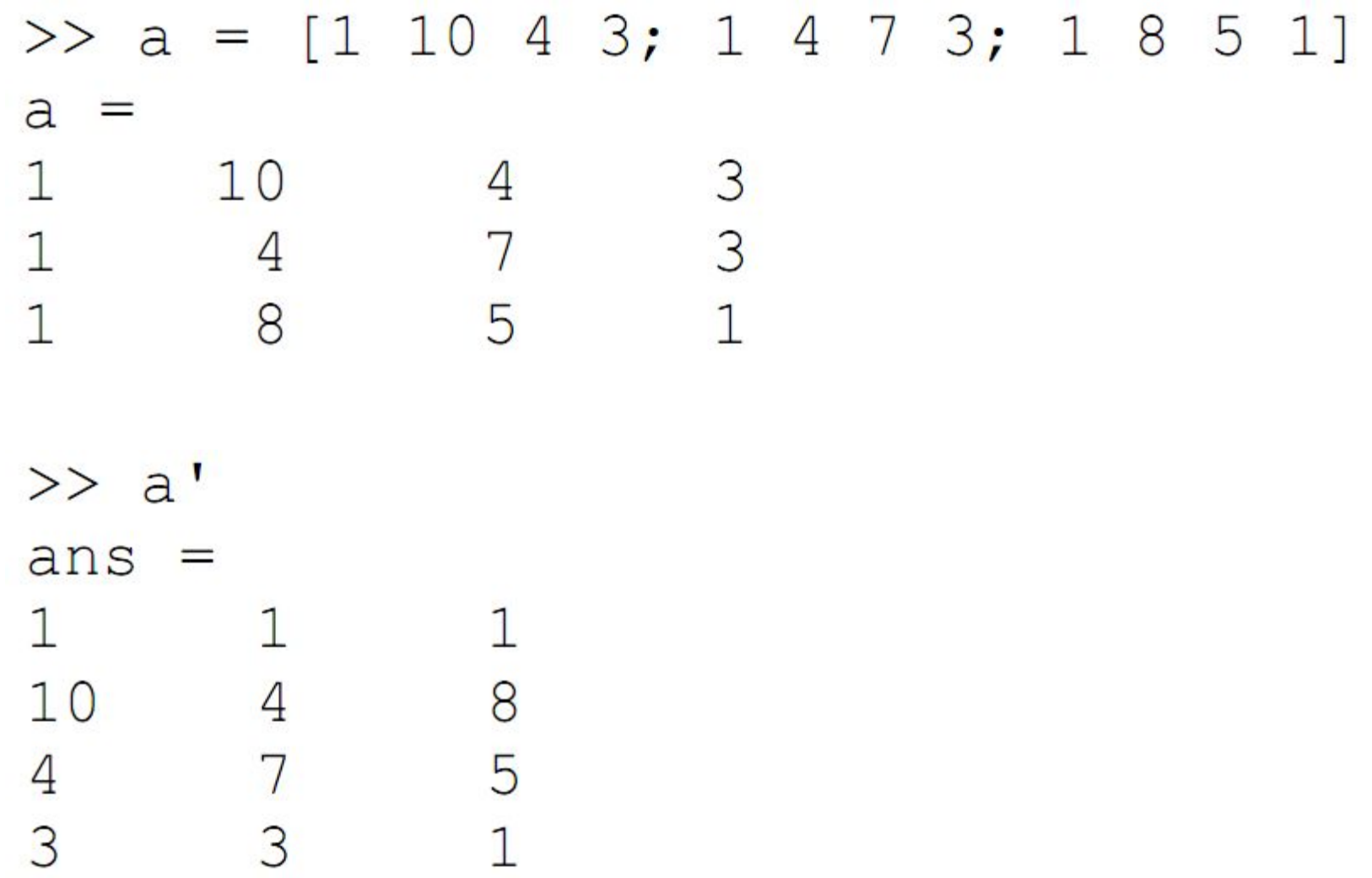

### Транспонирование матриц, содержащих комплексные числа

Эта операция выполняется командой **'** (апостроф). При транспонировании комплексные числа заменяются на комплексно сопряженные.

#### Пример.

>> a =  $[1+2i 3-2i; 5+i 4-4i]$  $a =$  $1.0000 + 2.0000i$  $3.0000 - 2.0000i$  $4.0000 - 4.0000i$  $5.0000 + 1.0000i$  $\gg$  a'  $ans =$  $1.0000 - 2.0000i$  $5.0000 - 1.0000i$  $3.0000 + 2.0000i$  $4.0000 + 4.0000i$ 

### Возведение матрицы в степень

Операция возведения матрицы в степень осуществляется командой **^**. Только квадратные матрицы могут быть возведены в степень.

### Пример.

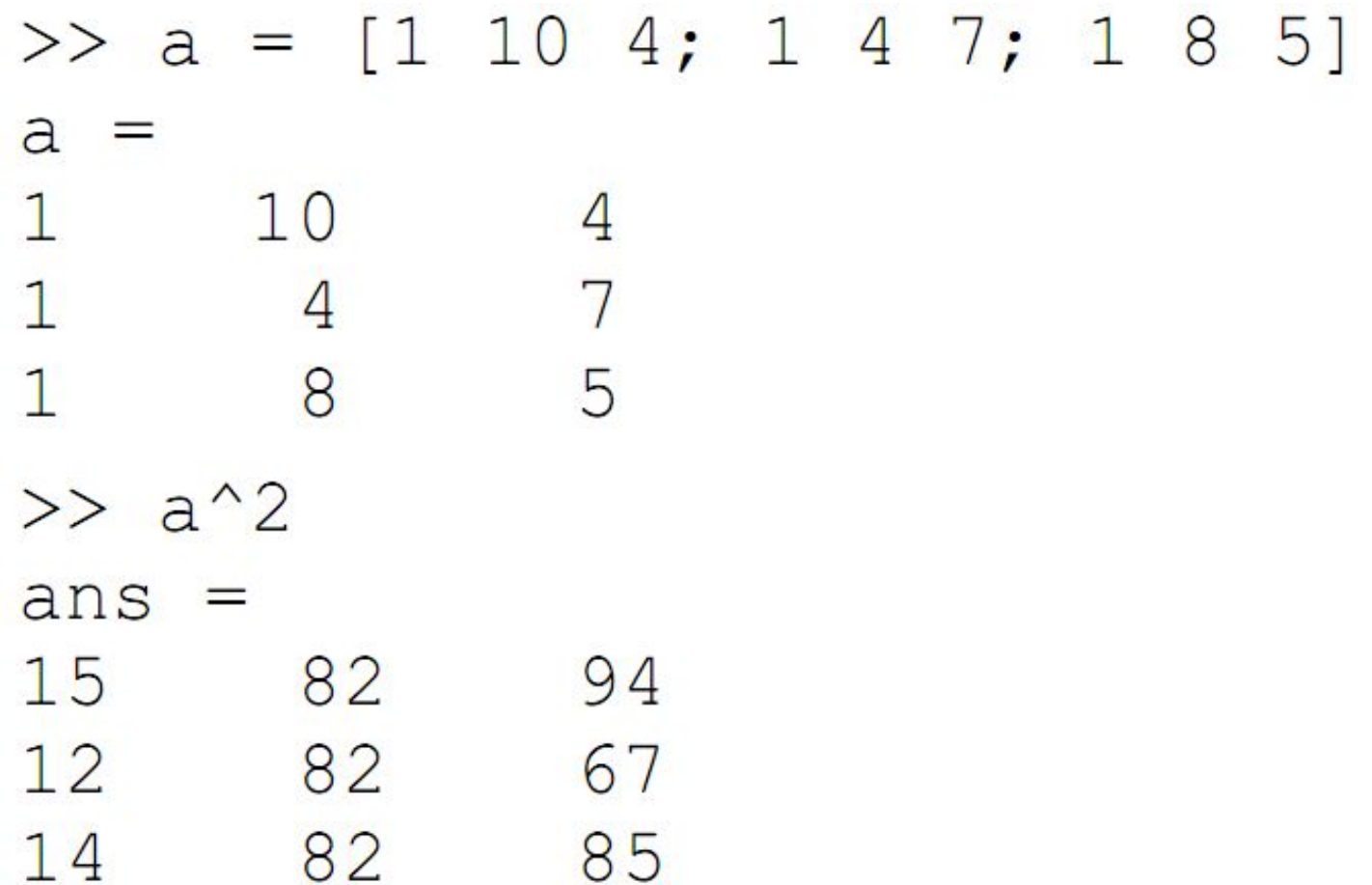

### Поэлементные операции с матрицами

$$
A = \begin{pmatrix} 2 & 5 & -1 \\ 3 & 4 & 9 \end{pmatrix}
$$

$$
B = \begin{pmatrix} -1 & 2 & 8 \\ 7 & -3 & -5 \end{pmatrix}
$$

$$
\gg C = A.*B
$$

 $C =$ 

- $-2$  10  $-8$
- $21 12 45$

### Создание матриц специального вида

- Для работы с матрицами удобно пользоваться следующими функциями
	- ❑ **ones** формирование массива из единиц
	- ❑ **zeros** формирование массива из нулей
	- ❑ **eye** формирование единичной матрицы
	- ❑ **rand** формирование массива из чисел, случайно распределённых на отрезке [0, 1]
	- ❑ **randn** формирование массива из чисел, нормально распределённых на отрезке [-1, 1]
	- ❑ **magic** формирование магического квадрата
	- ❑ **pascal** формирование квадрата Паскаля
	- ❑ **diag** диагональная матрица
	- ❑ и др.

- Рассмотрим основной синтаксис на примере функции создания единичной матрицы (eye)
- **• eye(m)** создание единичной матрицы размера [m, m]
- **• eye(m,n)** создание единичной матрицы размера [*m, n*]
	- «лишние» строки или столбцы дополняются нулями

 $\gg$  a = eye(4)  $a =$  $\mathbf{1}$  $\circ$  $\circ$  $\circ$  $1$  $\circ$  $\overline{0}$  $\circ$  $\circ$  $\overline{O}$  $\mathbf{1}$  $\circ$ 0 0  $\circ$  $\mathbf{1}$  $\gg$  a = eye(4, 6)  $a =$  $\mathbf{1}$  $\circ$  $\circ$  $\circ$  $\circ$  $\circ$  $\mathbf{1}$  $\Omega$  $\circ$  $\circ$  $\circ$  $\overline{O}$ 0  $\circ$  $\mathbf{1}$ 0  $\circ$ о  $\Omega$  $\circ$  $\circ$  $\mathbf{1}$  $\circ$  $\circ$ 

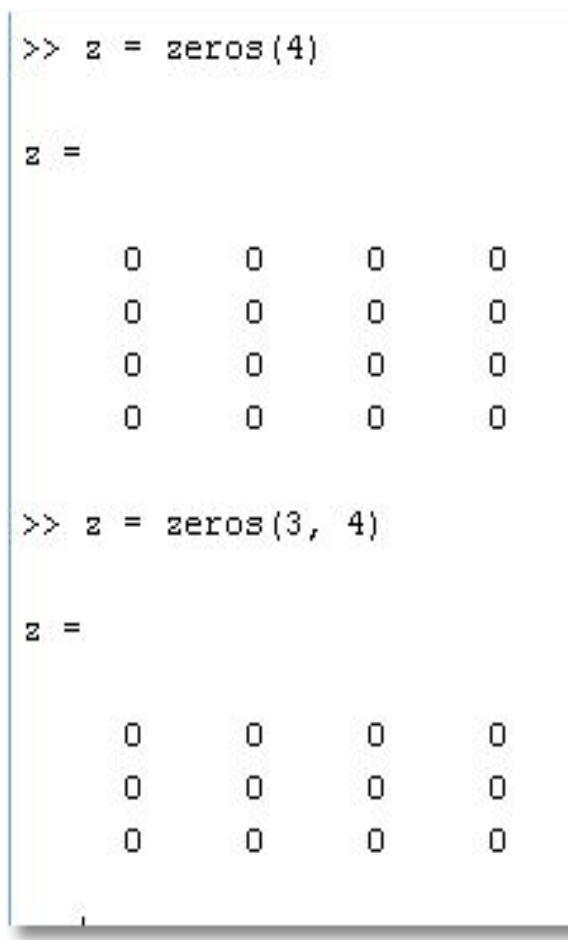

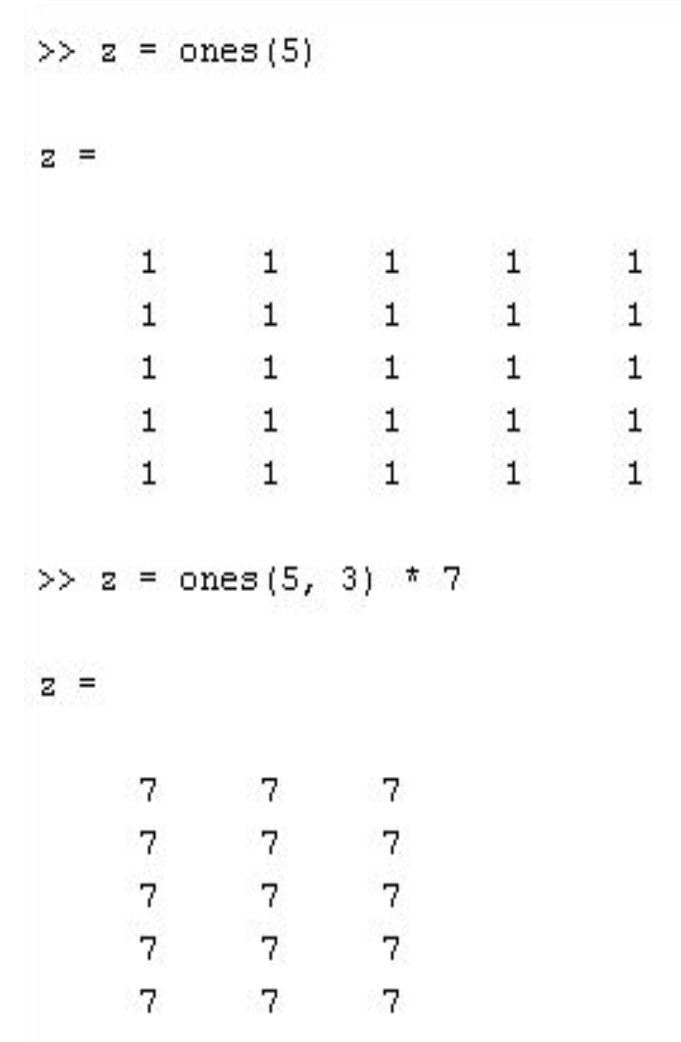

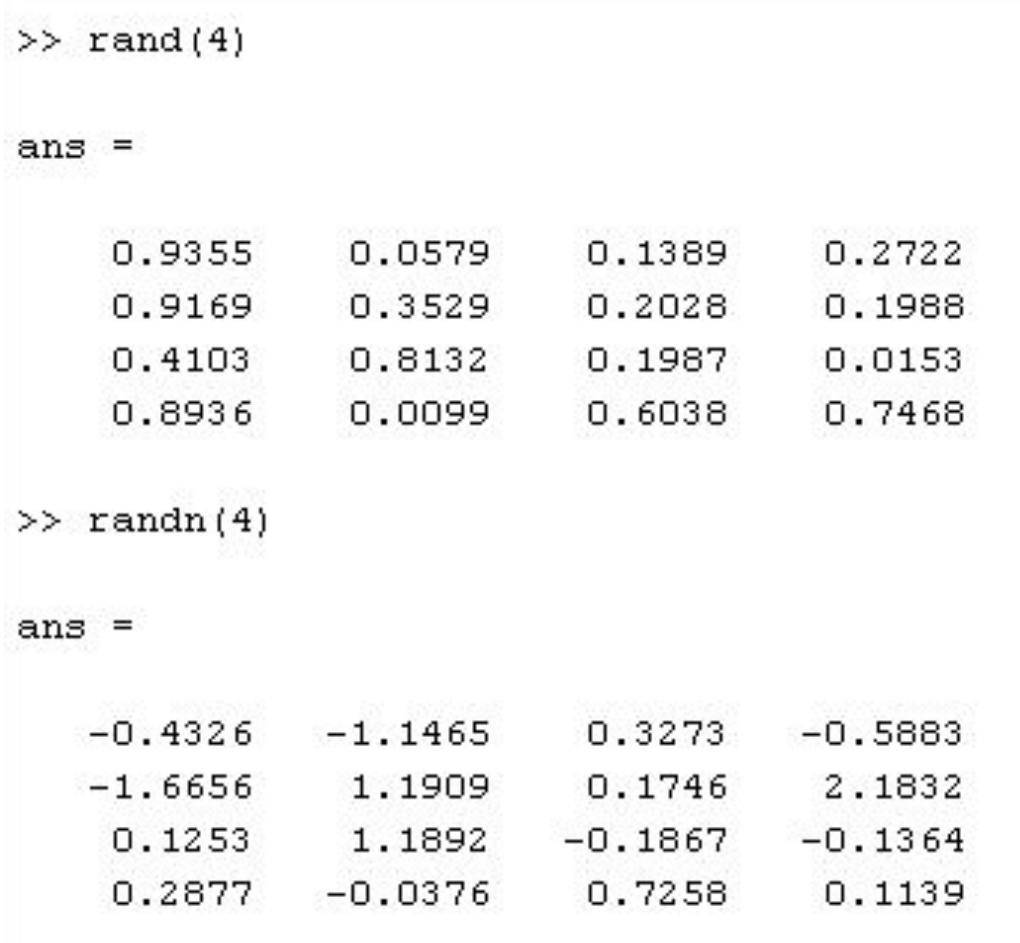

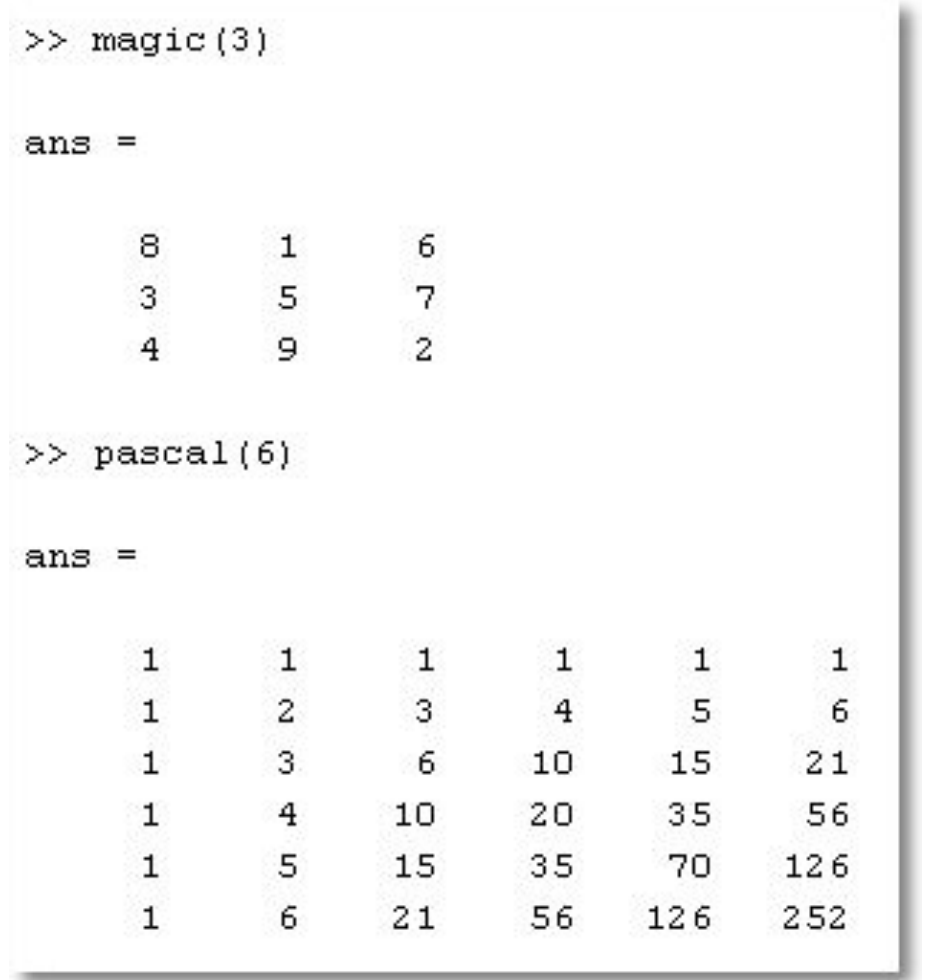

- Функция **diag**: работа с диагональными матрицами
	- у которых ненулевые элементы расположены на диагоналях
- Синтаксис:
	- **– X = diag(v)** на главной диагонали матрицы **X** расположены элементы вектора **v**
	- **– X = diag(v,k)** на **k**-ой диагонали матрицы **X** расположены элементы вектора **v** (по умолчанию k=0)
	- **– v = diag(X,k)** извлечь из матрицы X k-ую диагональ и сохранить её в векторе v

 $\circ$ 

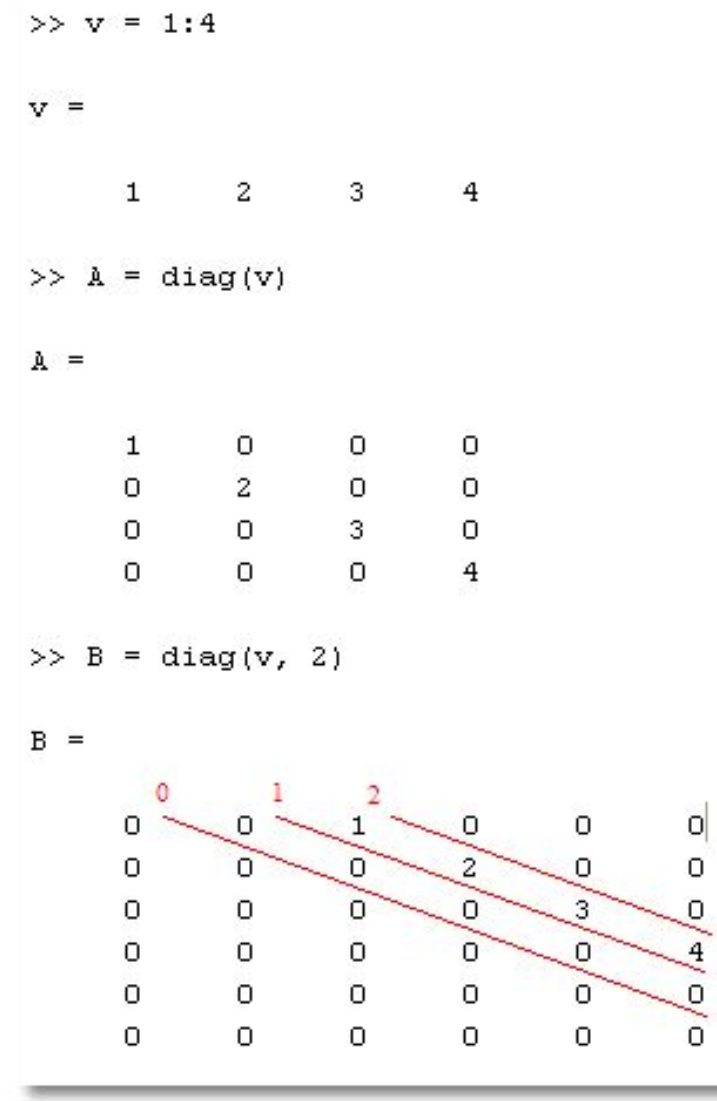

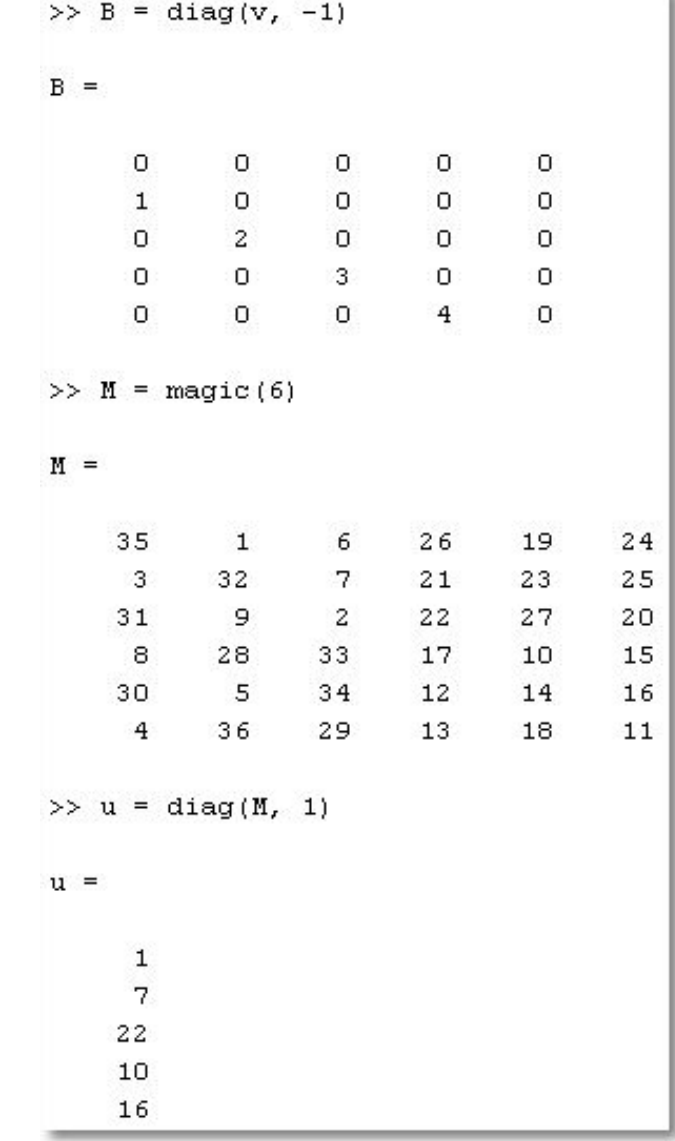

18

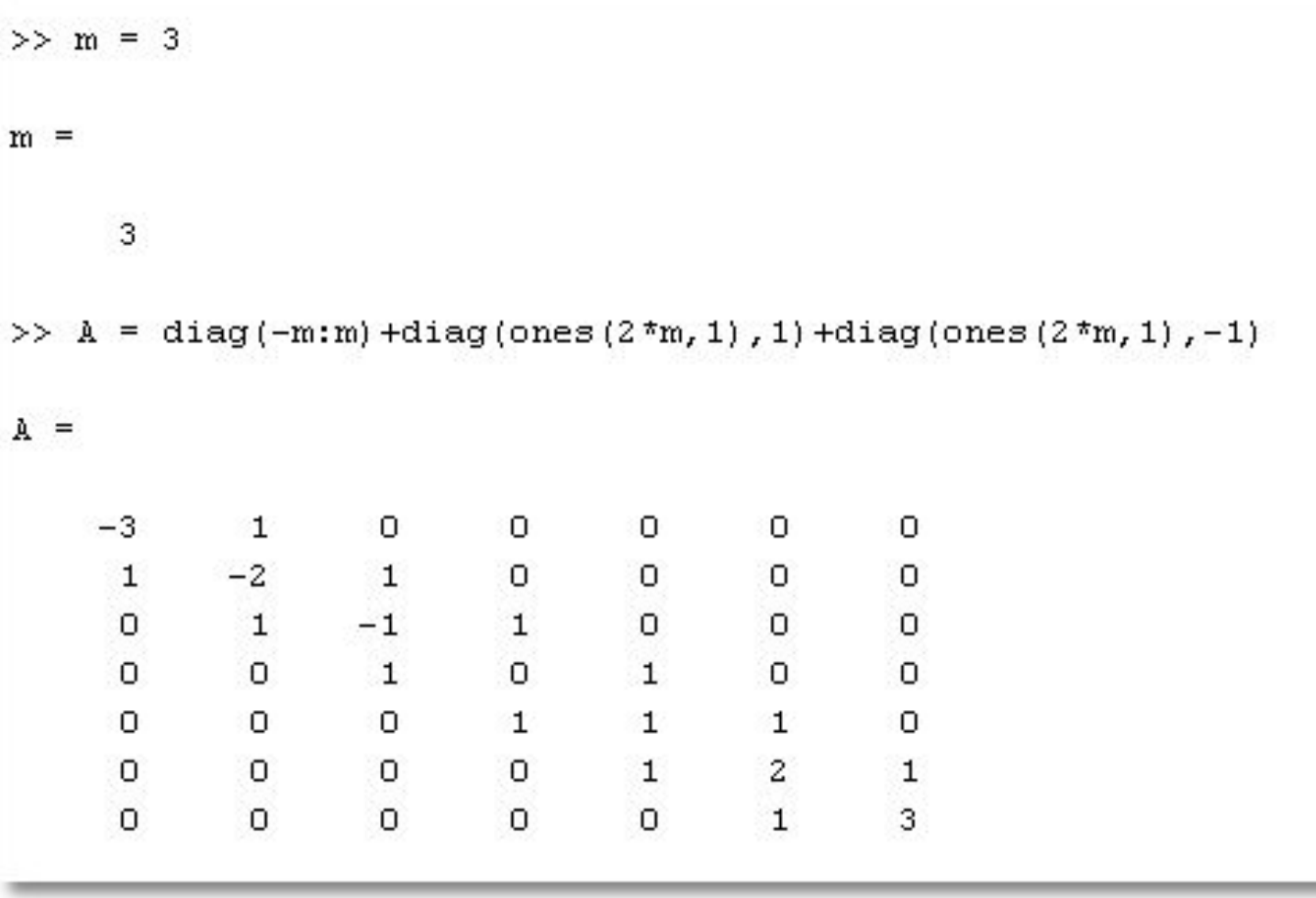

- Простейшие операции над элементами массивов:
	- **– sum**: сумма элементов
	- **– prod**: произведение элементов
	- **– cumsum**: кумулятивная сумма элементов
	- **– cumprod**: кумулятивное произведение элементов
	- **– max**: нахождение максимального элемента
	- **– min**: нахождение минимального элемента
	- **– sort**: сортировка элементов

- Рассмотрим работу некоторых из этих функций на примере **sum**
- Для векторов эта функция возвращает сумму элементов.
- Для массивов сумму элементов по каждому из столбцов
	- *– результат вектор-строка*

### Суммирование элементов массива можно проводить командой:

**sum(A,[ ],dim)** – возвращает сумму элементов массива по столбцам (dim=1), по строкам (dim=2).

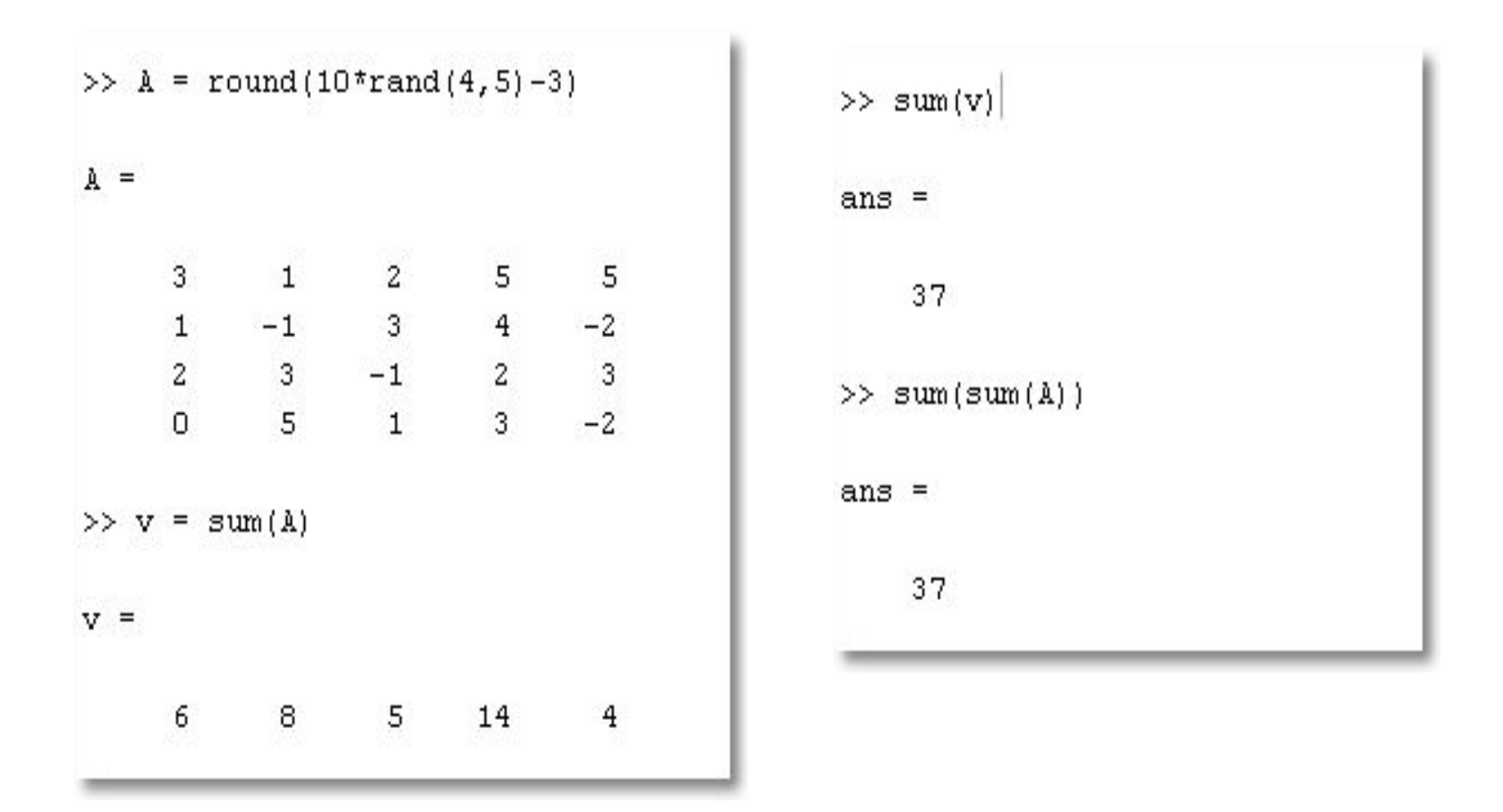

Здесь **round**(X) возвращает значения, округленные до ближайшего целого.

### **Произведение элементов массива**

*Синтаксис:* **prod(X), cumprod(X)** *Описание:*

 Функция **prod(X)** в случае одномерного массива возвращает произведение элементов массива; в случае двумерного массива - это вектор-строка, содержащая произведения элементов каждого столбца.

 Функция **cumprod(X)**, кроме того, возвращает все промежуточные результаты.

#### Пример: Рассмотрим массив  $M = magic(3)$ .

$$
M = \begin{array}{ccc} 8 & 1 & 6 \\ 3 & 5 & 7 \\ 4 & 9 & 2 \end{array}
$$

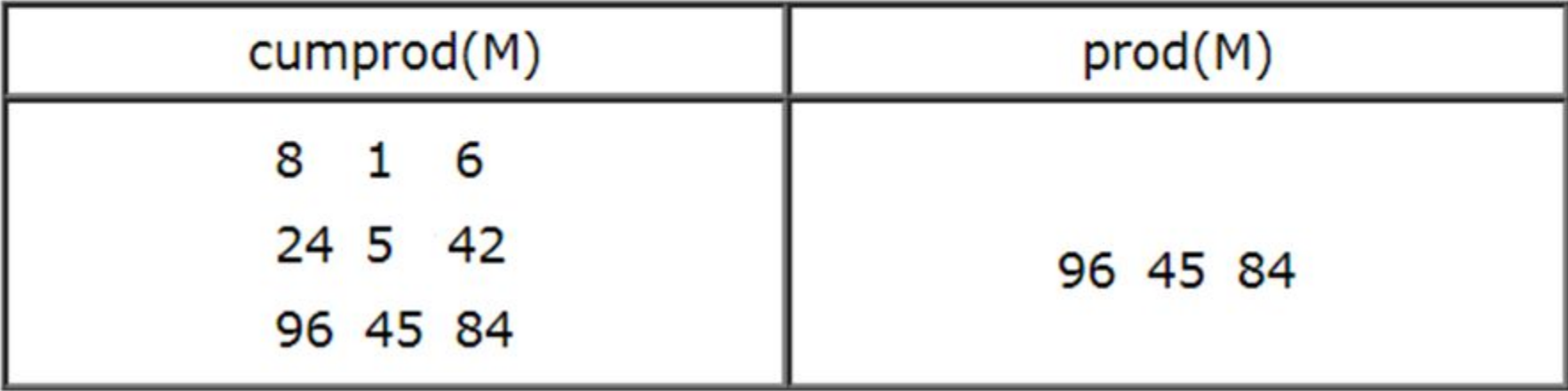

Произведение элементов массива можно проводить командой:

**prod(A,[ ],dim)** – возвращает матрицу (массив размерности два) с произведение элементов массива А по столбцам (dim=1), по строкам (dim=2).

### Поворот матрицы

 **rot90(A)** - осуществляет поворот матрицы А на 90° против часовой стрелки;

 **rot90(A,k) -** осуществляет поворот матрицы А на величину 90\**k* градусов, где *k* — целое число.

## Пример: Рассмотрим массив  $M = magic(3)$ .  $M = 816$ 3 5 7 4 9 2

- $\frac{\text{P}}{\text{P}}$  >>rot90(M)
- $M =$ 6 7 2  $1\quad5\quad9$ 8 3 4

• Кумулятивная сумма вычисляется так же, только происходит накопление вычисленных значений в элементах массива:

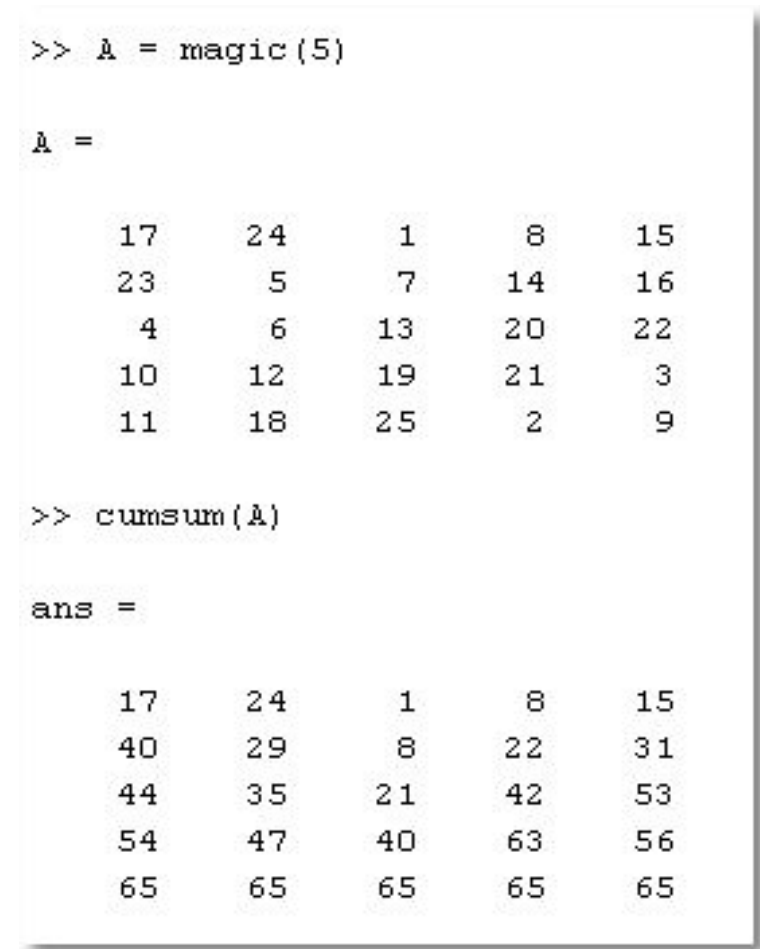

• Максимальный и минимальный элементы:

>>  $A = round(100*rand(6, 5) - 40)$ 

 $A =$ 

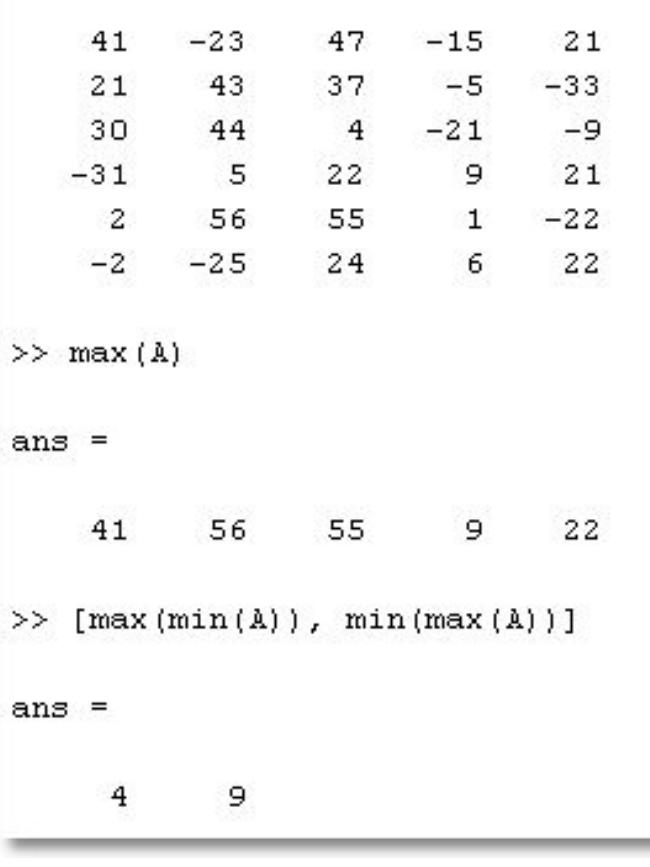

• Вызов функций max/min с двумя выходными параметрами позволяет определить и индекс найденного элемента:

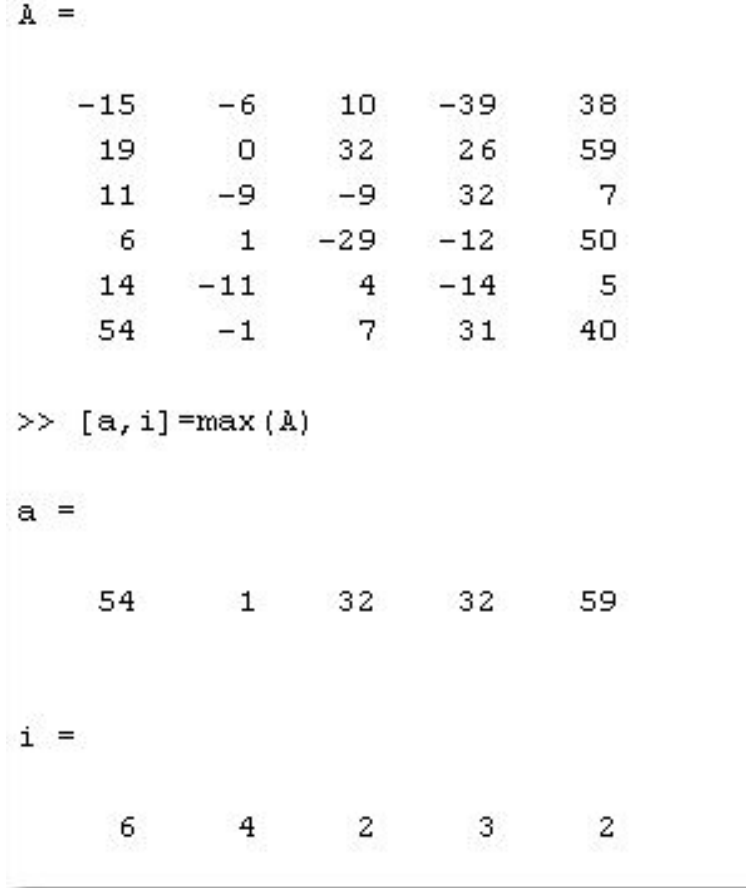

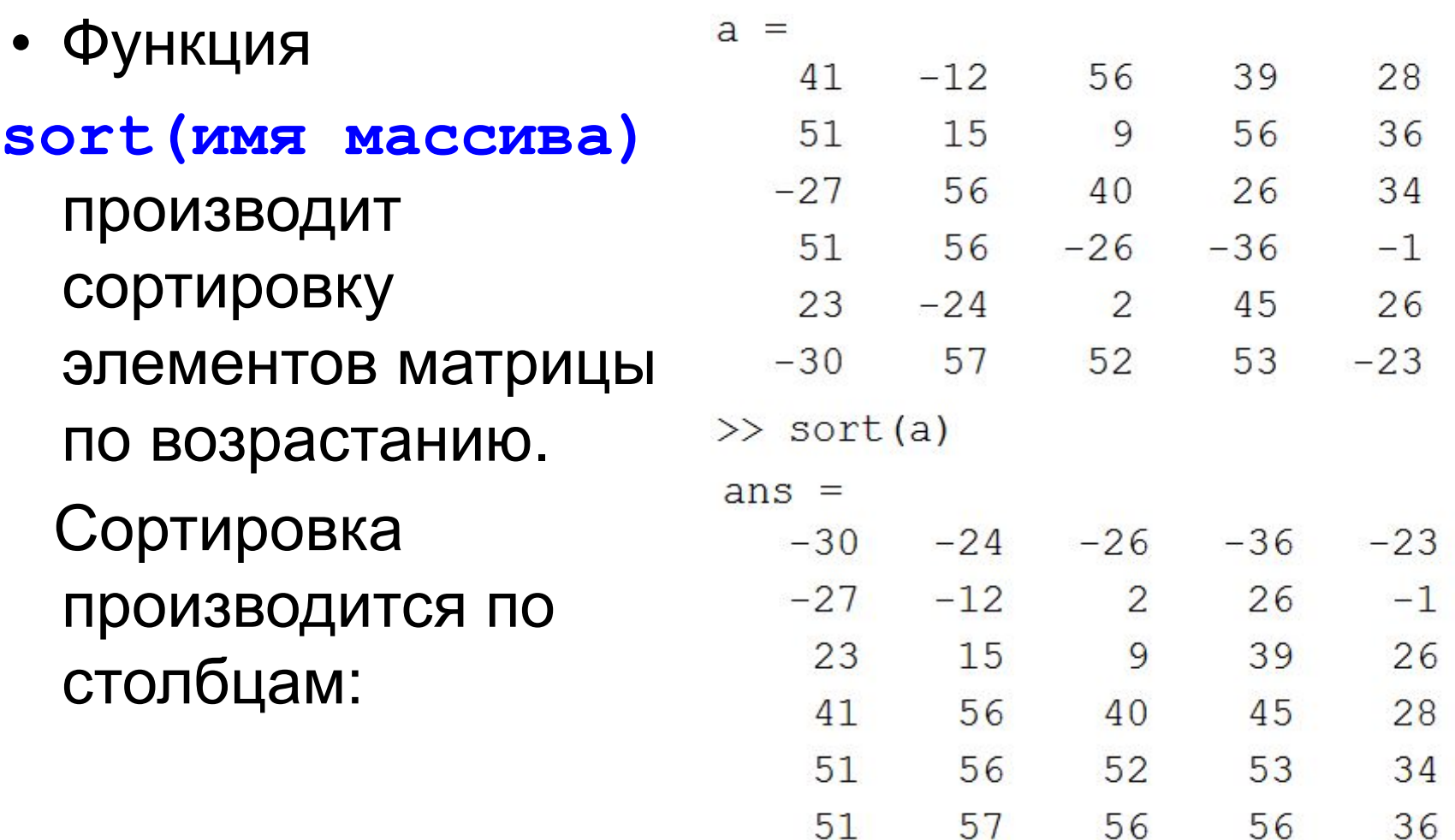

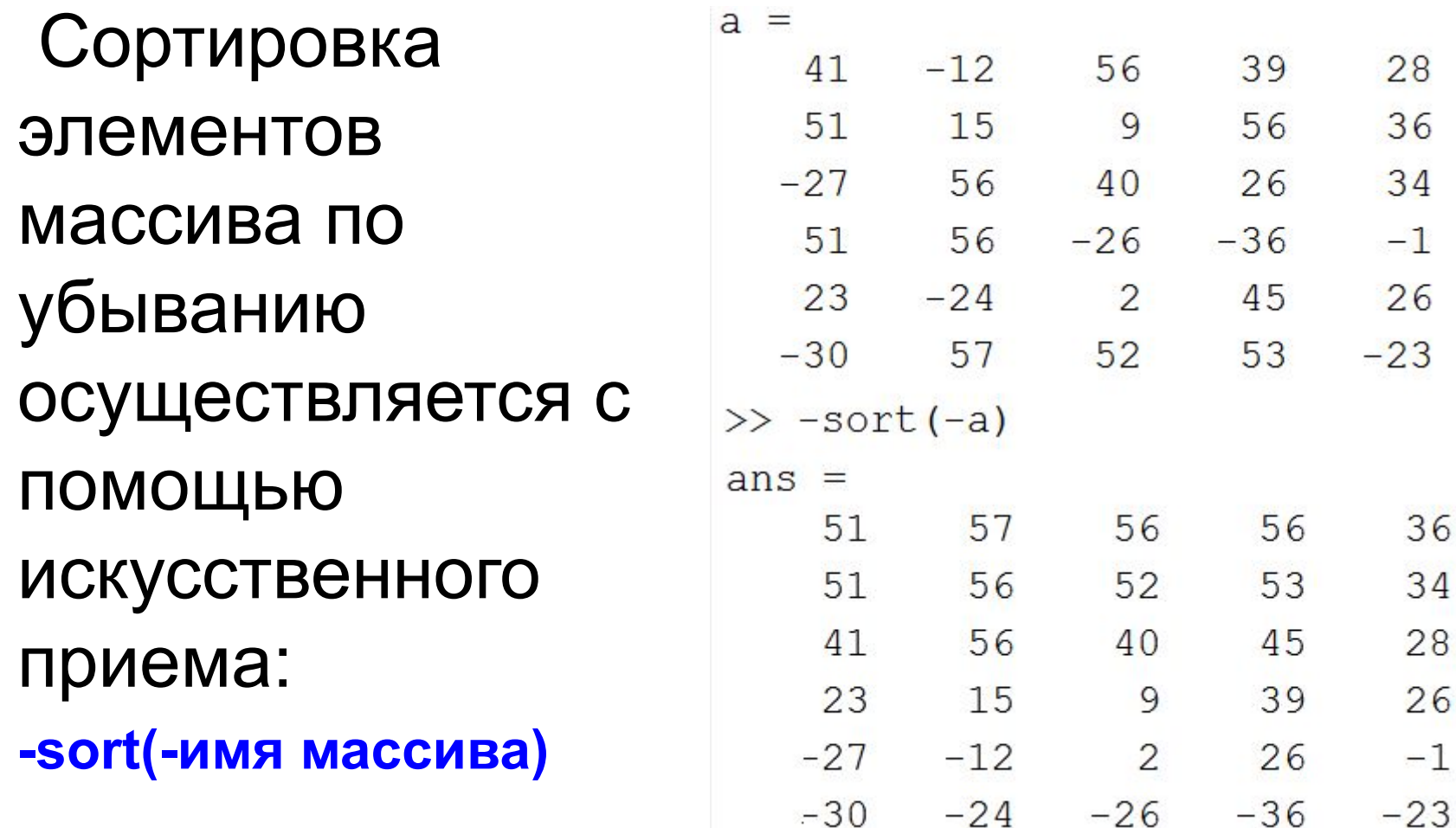

## Логические функции

#### **• All(v)** –

возвращает истину, если все элементы вектора v отличны от нуля. Для матриц выдаёт векторстроку с аналогичным результатом для каждого столбца

![](_page_33_Picture_42.jpeg)

## Логические функции

#### **• Any(v)** –

возвращает истину, если хотя бы один элемент вектора v отличен от нуля. Для матриц выдаёт вектор-строку с аналогичным результатом для каждого столбца

![](_page_34_Picture_43.jpeg)

## Логические функции

 $-1$ 

 $5<sub>1</sub>$ 

3

8

>>  $v = round(20*rand(1, 8) - 5)$ 

![](_page_35_Picture_74.jpeg)

 $>>$   $v>7$ 

 $ans =$ 

 $1 \t 0 \t 0$  $\overline{0}$  $\mathbf{1}$  $\overline{a}$  $\circ$  $\overline{O}$ 

 $6\overline{6}$ 

 $\gg v (v > 7)$ 

 $ans =$ 

15 8

>>  $v(v>5 \& v<=8)$ 

 $ans =$ 

6 8

## Поиск в массиве

 $>>$  v **• find**: определяет  $V =$ индексы 5 15  $\overline{a}$  $6<sup>6</sup>$  $-1$ 5 3 элементов,  $\gg$  find (v>7) удовлетворяющих  $ans =$  $\overline{c}$ 8 заданному  $>> v(find(v>7))$ условию $ans =$ 15 8

8

## Поиск в массиве

• Пример применения команды **find** к массивам:

![](_page_37_Picture_23.jpeg)

## Поиск в массиве

 Пример. Найти индексы максимального элемента в массиве.

![](_page_38_Picture_29.jpeg)

$$
j = \frac{3}{2}
$$

## Математические матричные операции

**• det** – вычисление определителя квадратной матрицы

![](_page_39_Picture_25.jpeg)

- При работе с матрицами можно использовать два вида операторов:
	- *– матричные:* производят действия по правилам матричной алгебры.
	- *– поэлементные:* производят действия над соответствующими элементами матриц
		- размеры матриц должны быть одинаковыми;
		- от матричных операций отличаются точкой перед знаком операции.

- **• '** транспонирование
- **• +** матричное (и поэлементное) сложение
- **•** матричное (и поэлементное) вычитание
- **• \*** матричное умножение
- **• /** матричное деление
- **• ^** матричное возведение в степень
- **• \** матричное деление «слева»
- **• .\*** поэлементное умножение
- **• ./** поэлементное деление
- **• .^** поэлементное возведение в степень
- **• .\** поэлементное деление «слева»

![](_page_42_Picture_11.jpeg)

• Такие операции часто используются, если нужно применить какую либо функцию ко всем элементам матрицы.

```
>> x = [1 2 3 4 5]x =1 \quad 2 \quad 3 \quad 45
\gg 1/x^2??? Error using ==> mpower
Matrix must be square.
>> 1.7x.^2ans =1.0000
              0.2500
                     0.1111 0.06250.0400\gg format rat
>> 1.1x.^2ans =1/41/91/161/25\mathbf{1}
```
• Некоторые операции по умолчанию считаются поэлементными:

![](_page_44_Picture_30.jpeg)

45